# **การสรางเอกสารดวย** <sup>L</sup>ATEX **(Part 2)**

**เทพพิทักษ การุญบุญญานันท**

thep@linux.thai.net

สิงหาคม ๒๕๔๖

## **7 การพิมพสมการคณิตศาสตร**

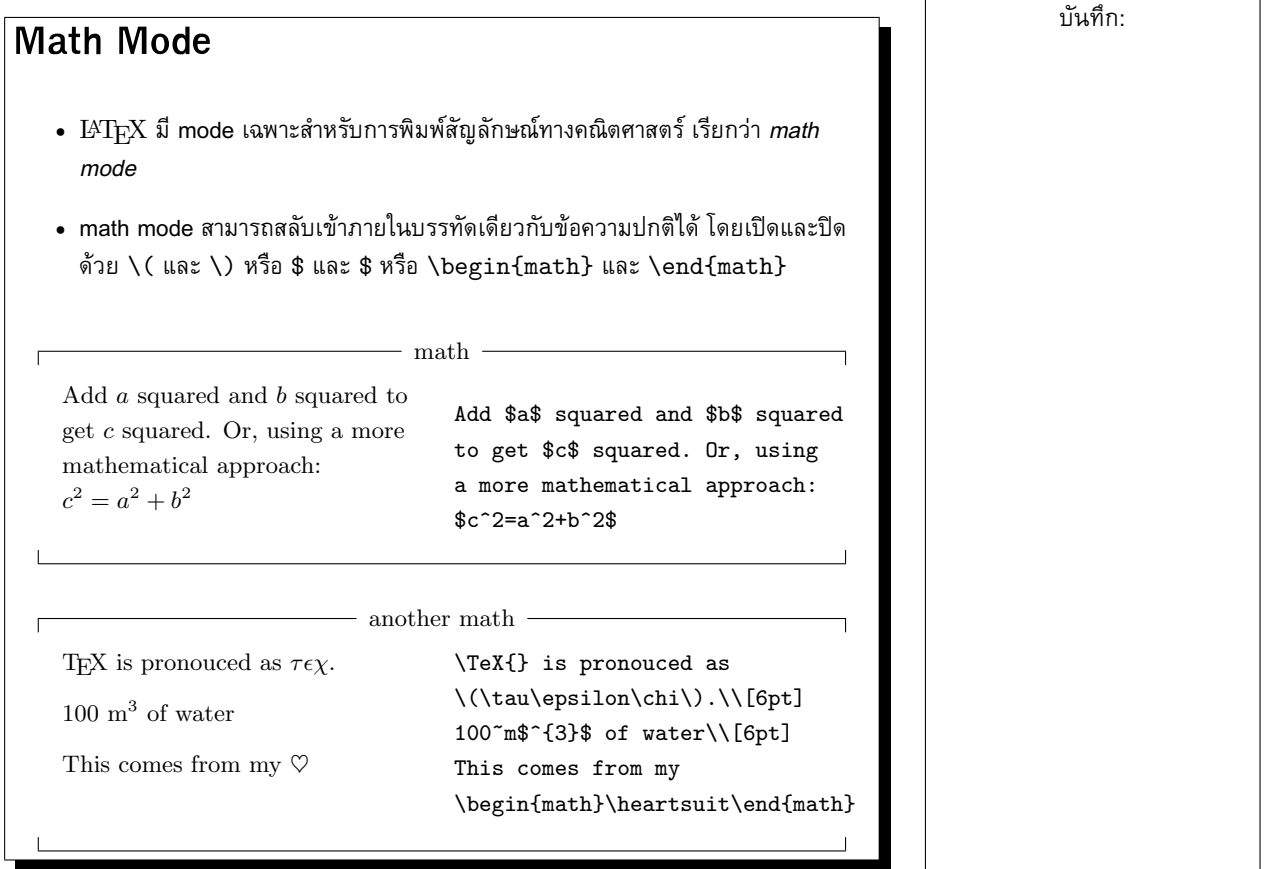

<span id="page-1-0"></span>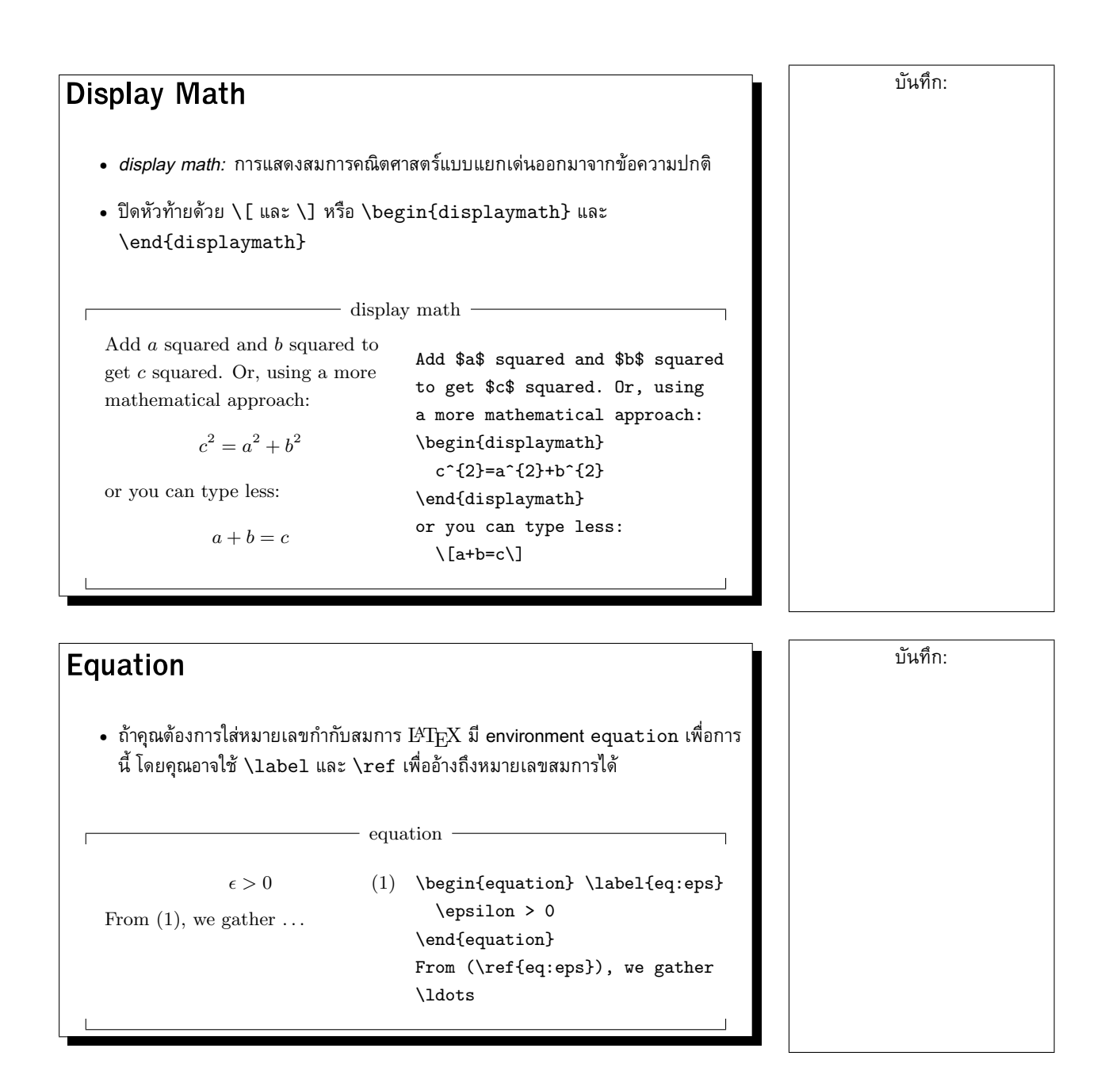

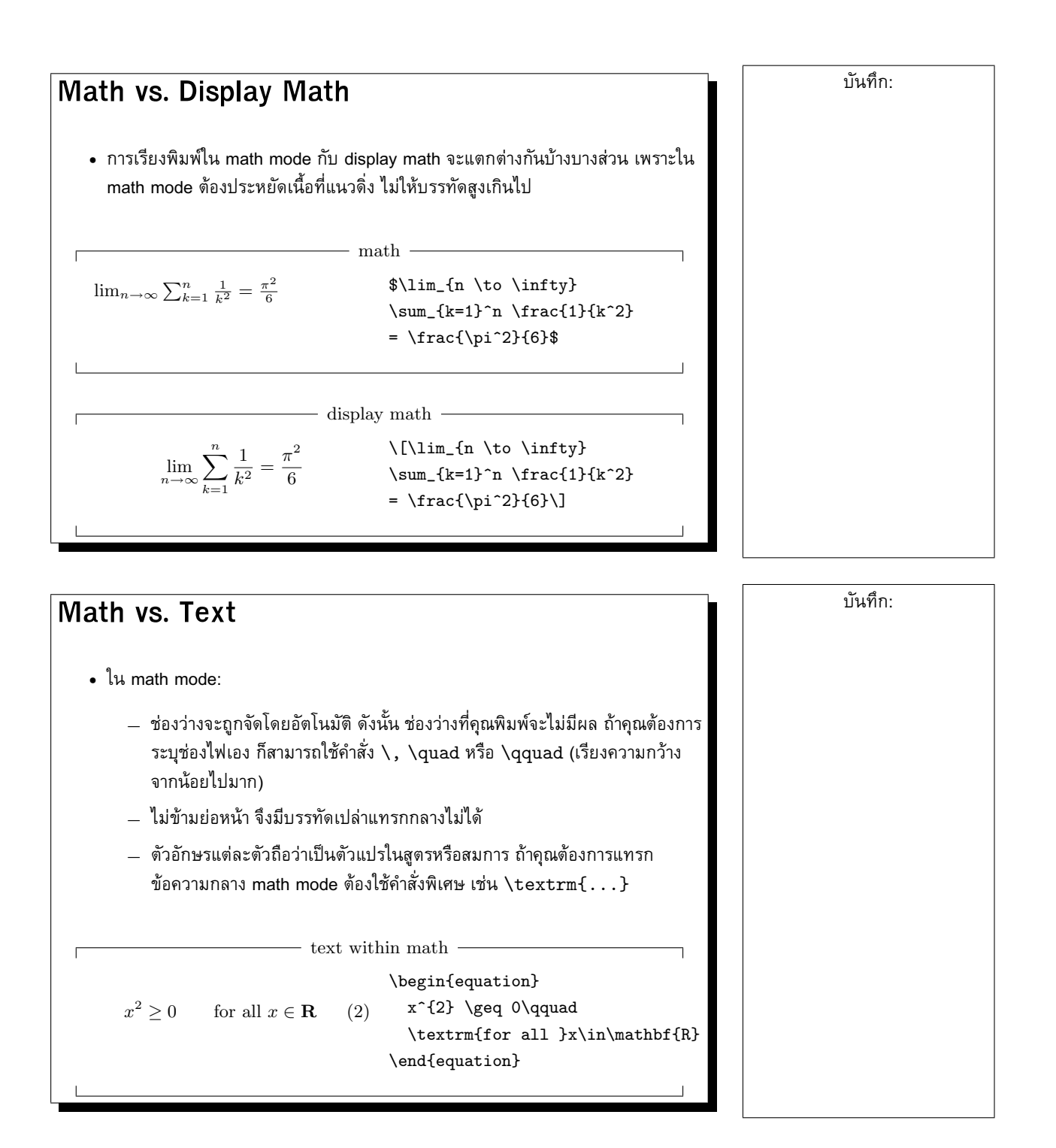

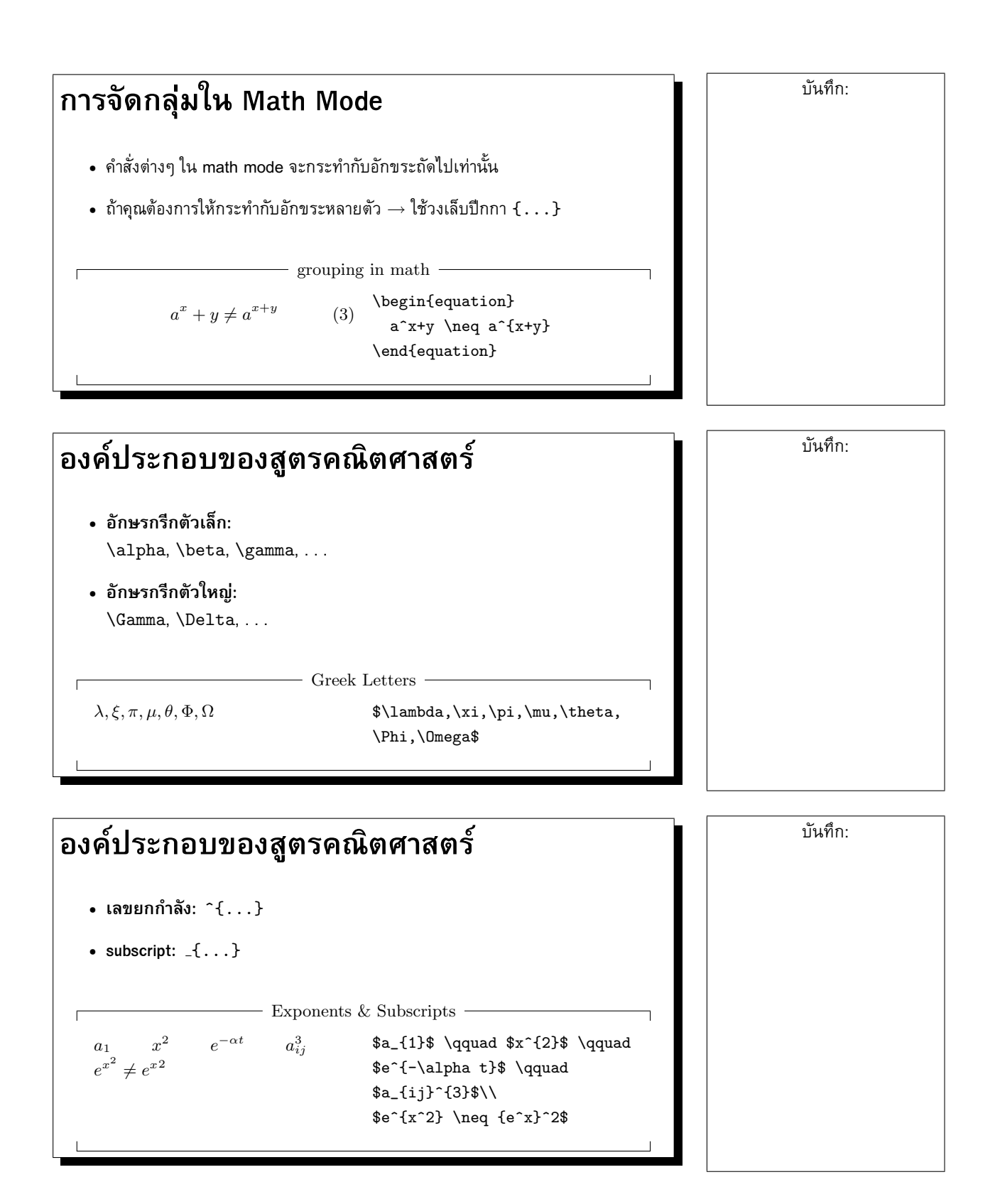

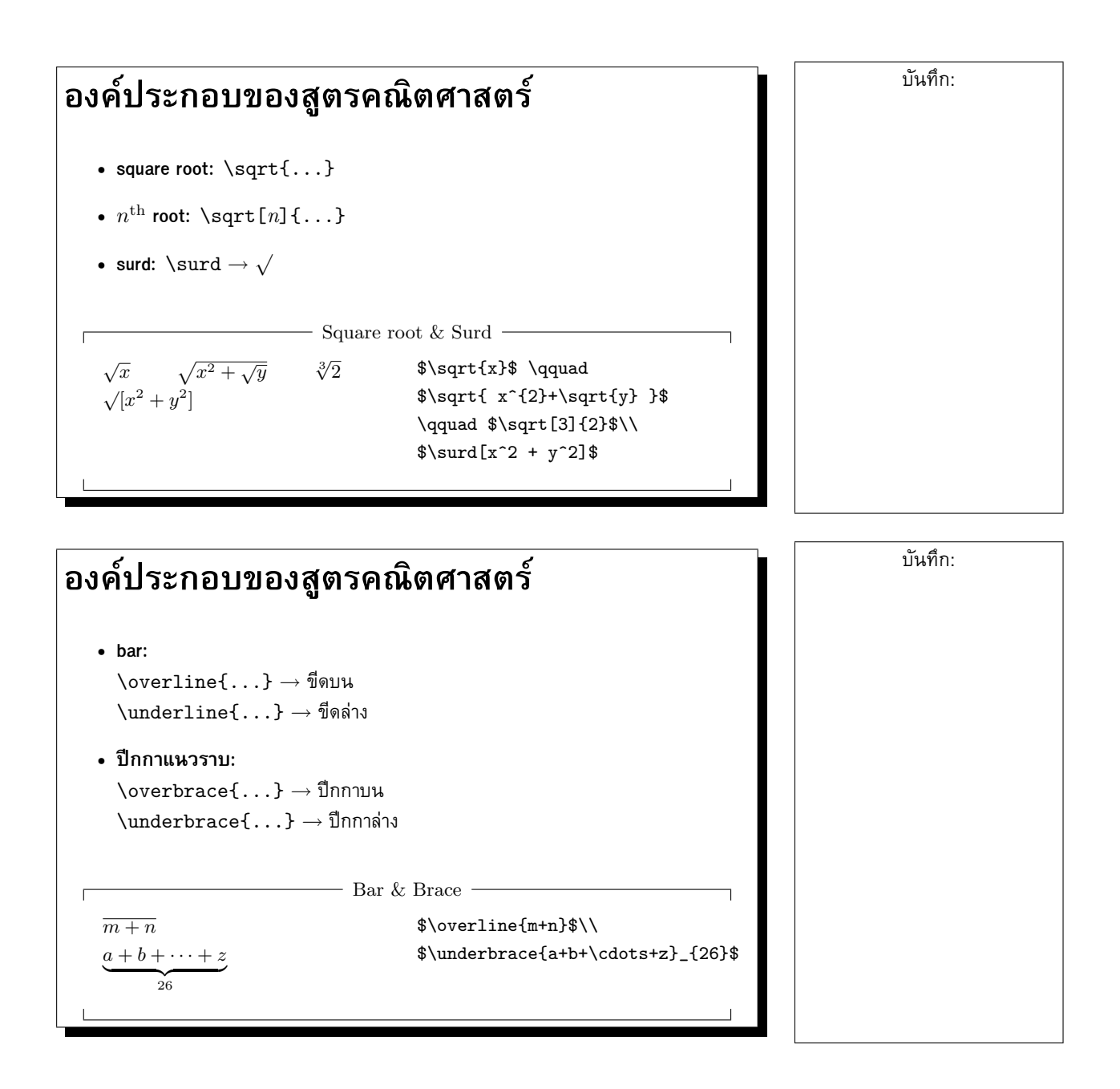

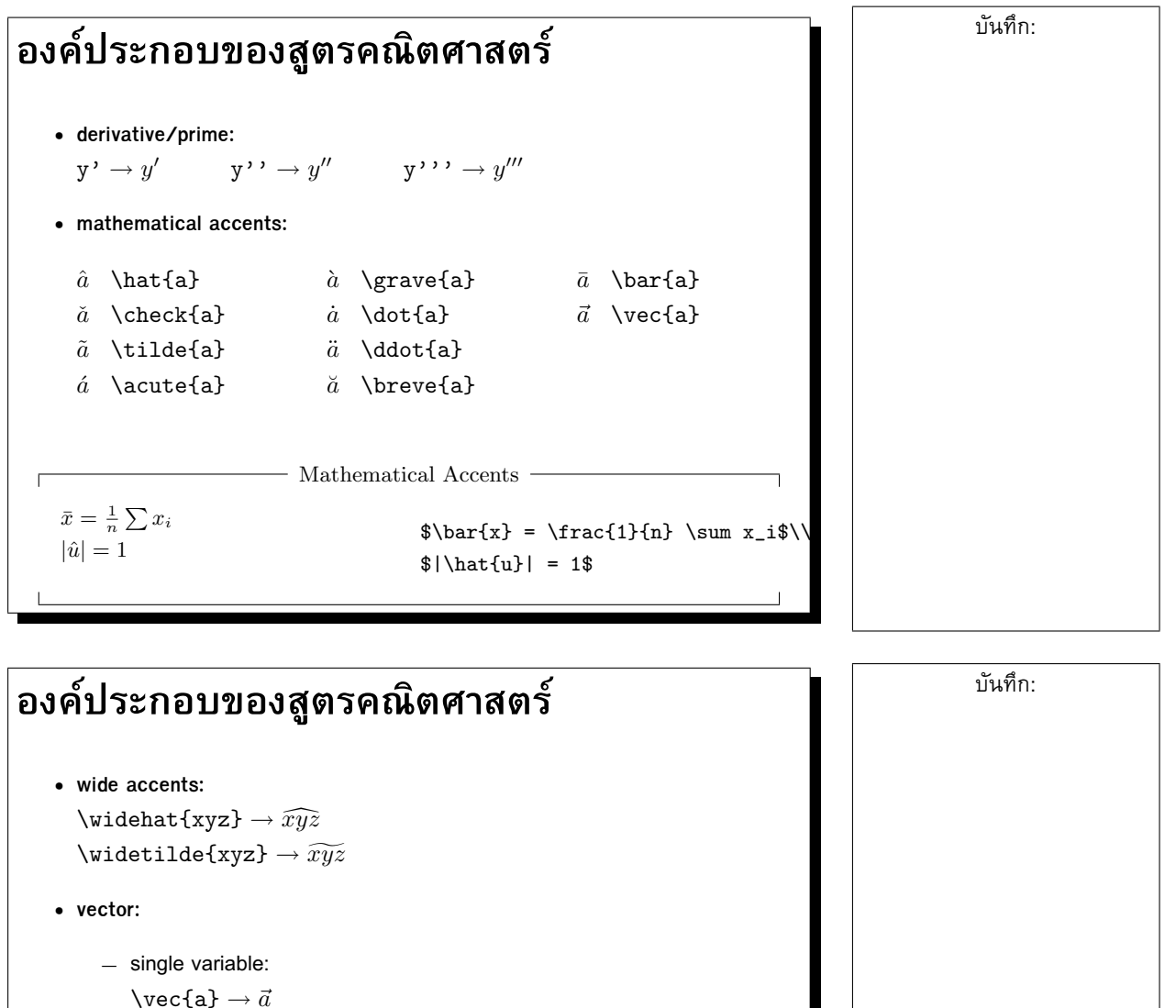

**–** wide vector:  $\searrow$   $\searrow$  $\overline{\wedge}$  \overleftarrow{AB}  $\rightarrow \overline{AB}$ 

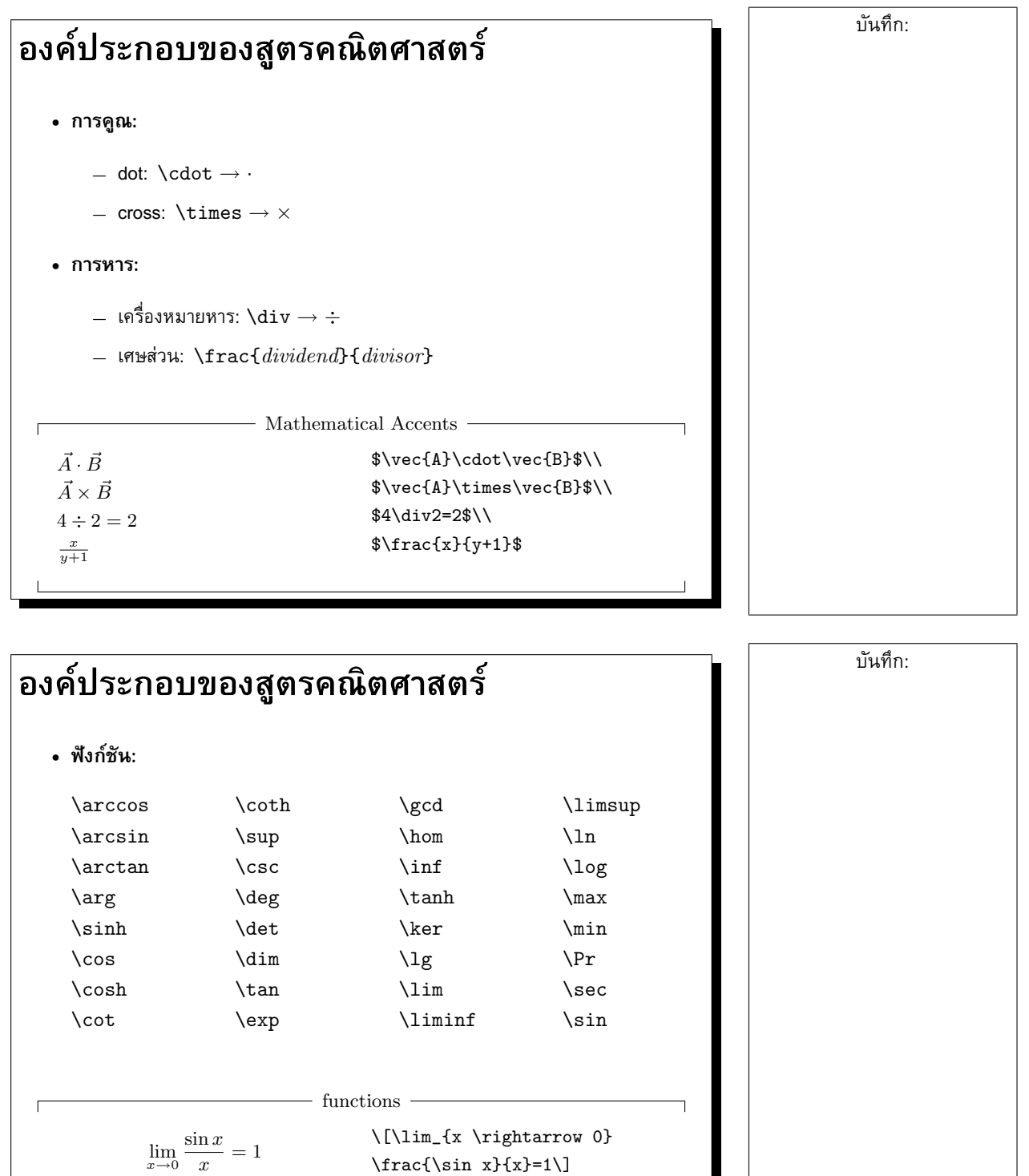

 $\perp$ 

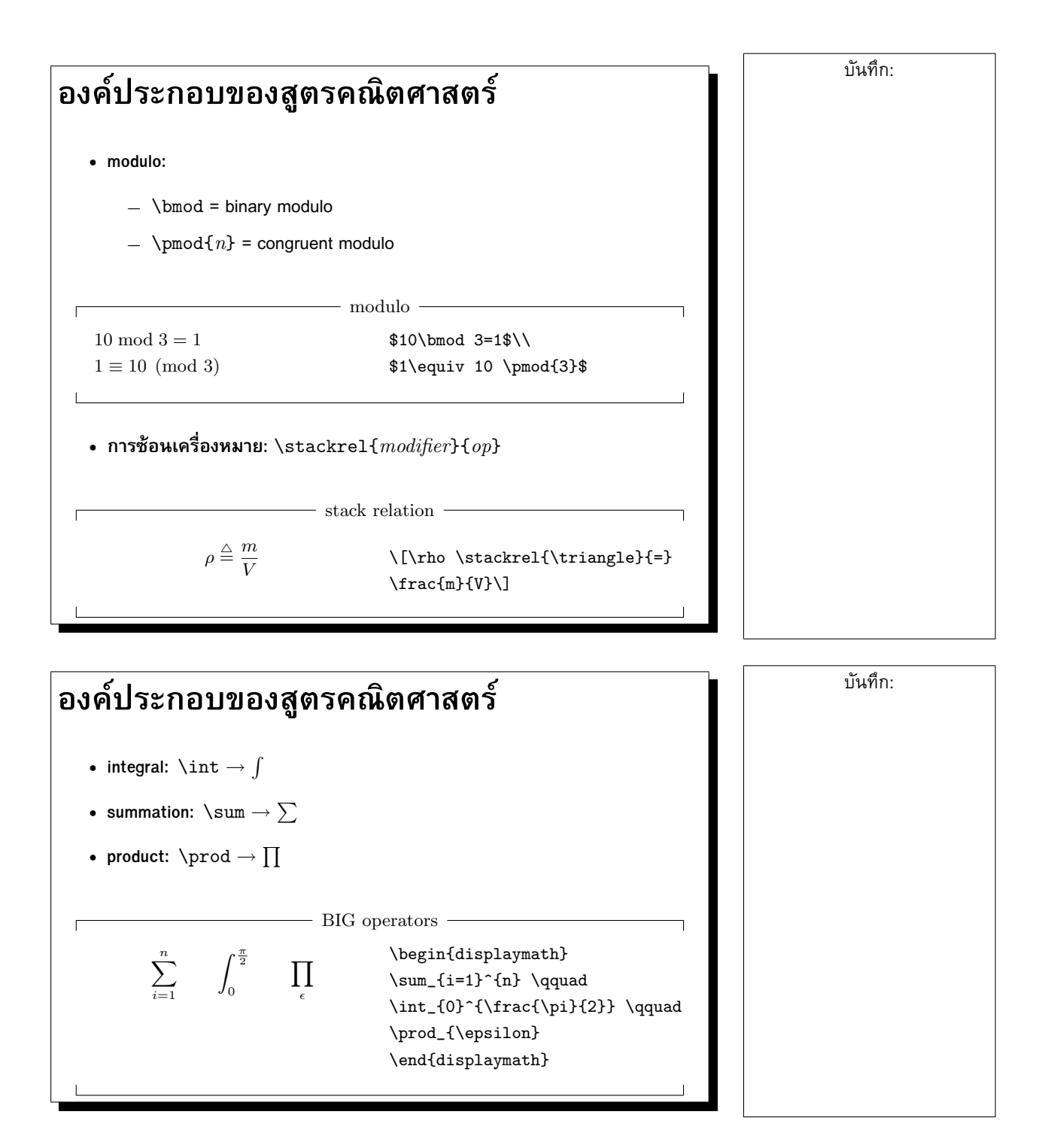

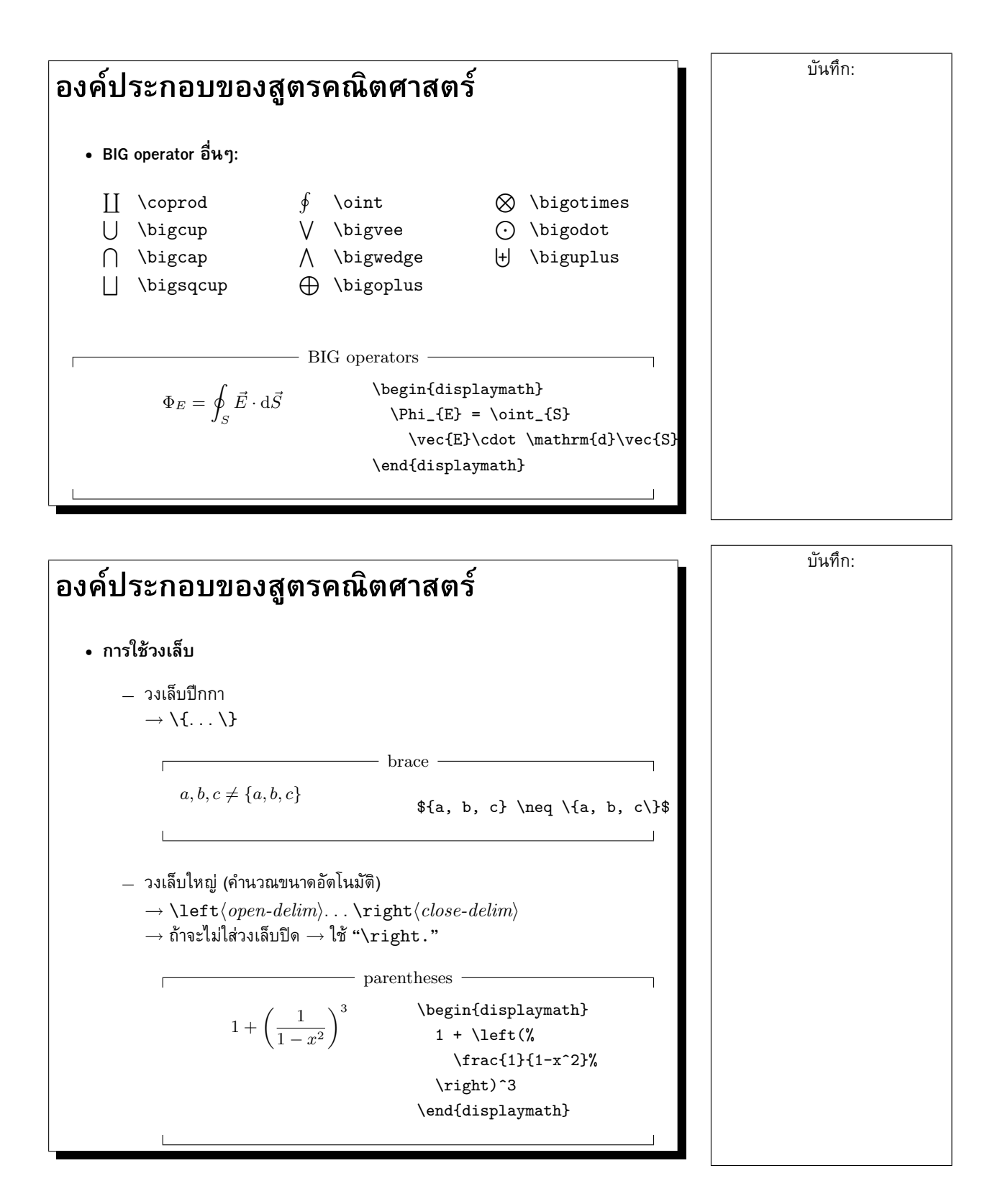

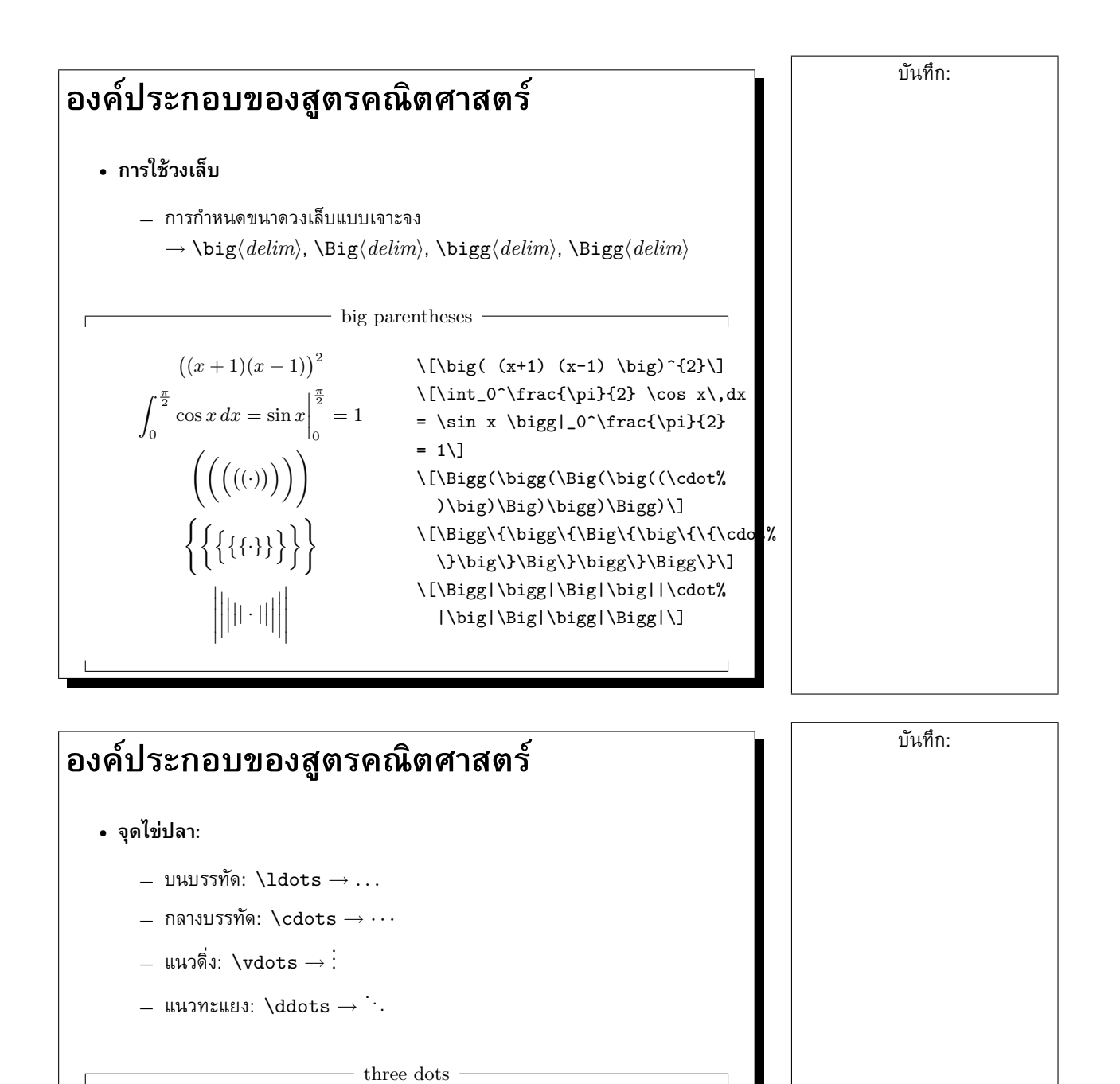

\begin{displaymath}

 $x_1, \ldots, x_n \qquad x + 1 + \cdots + x_n$ 

 $x_{1}, \ldots, x_{n} \qquad$  $x+{1}+\cdots+x_{n}$ \end{displaymath}

10

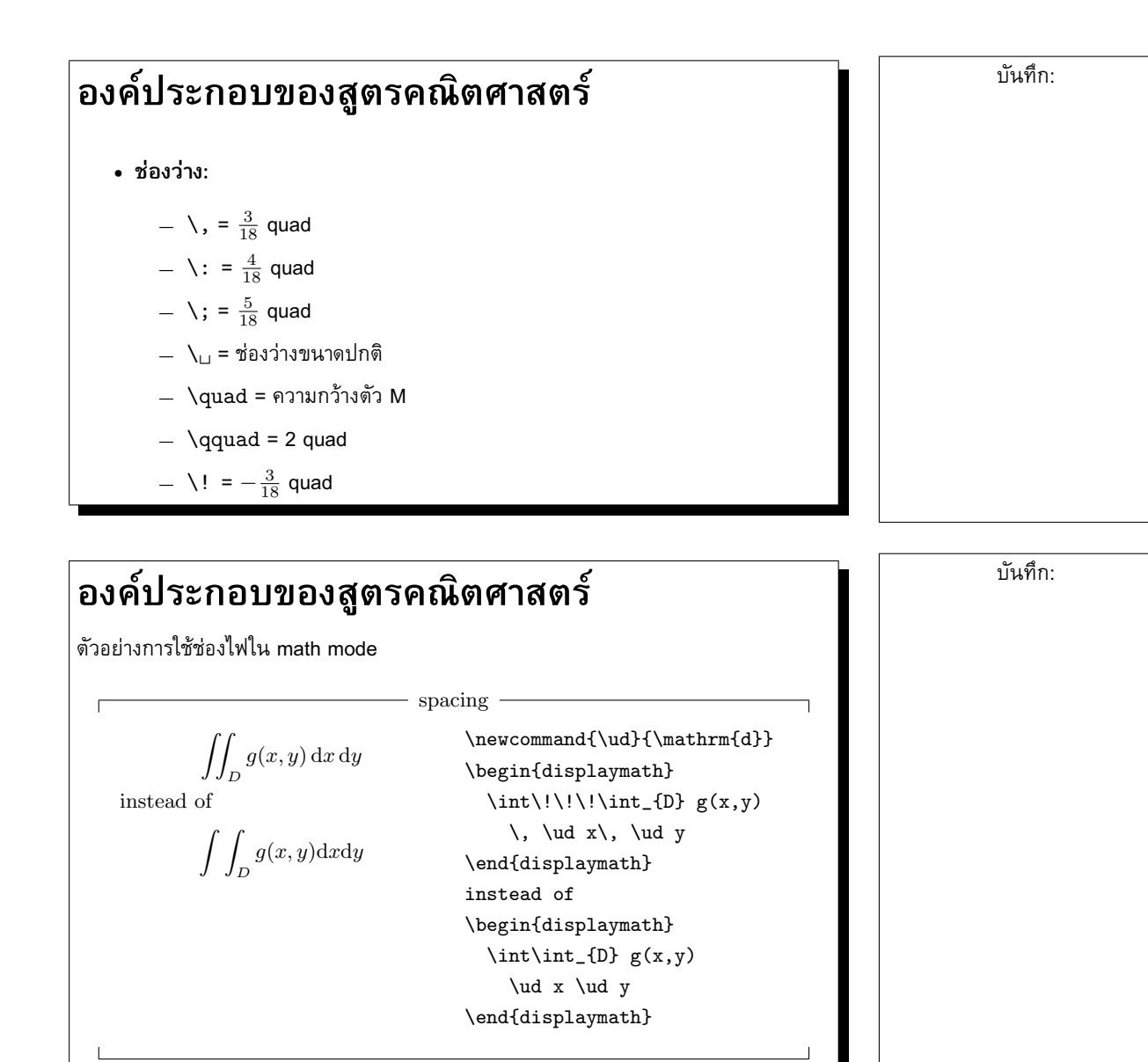

11

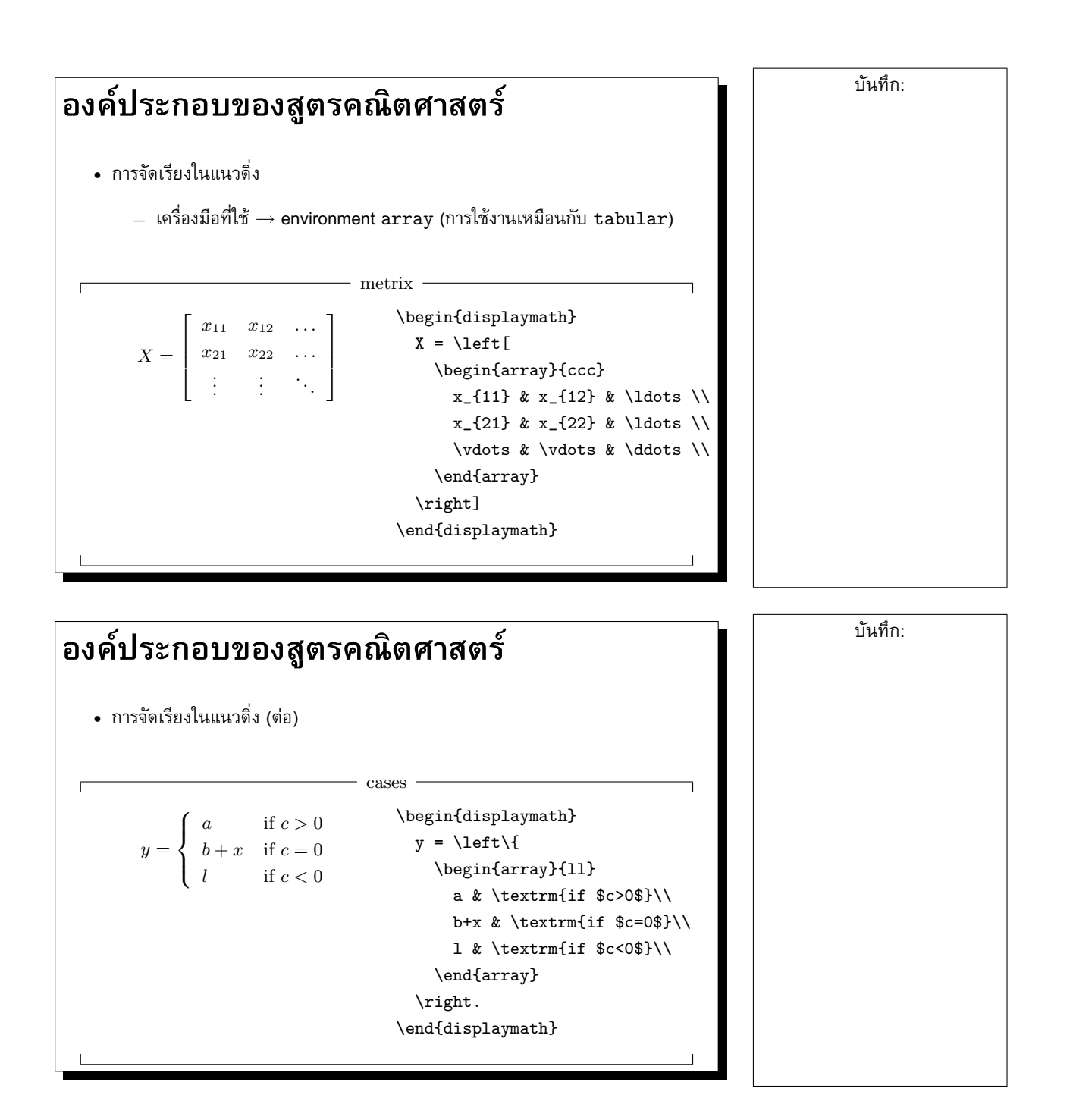

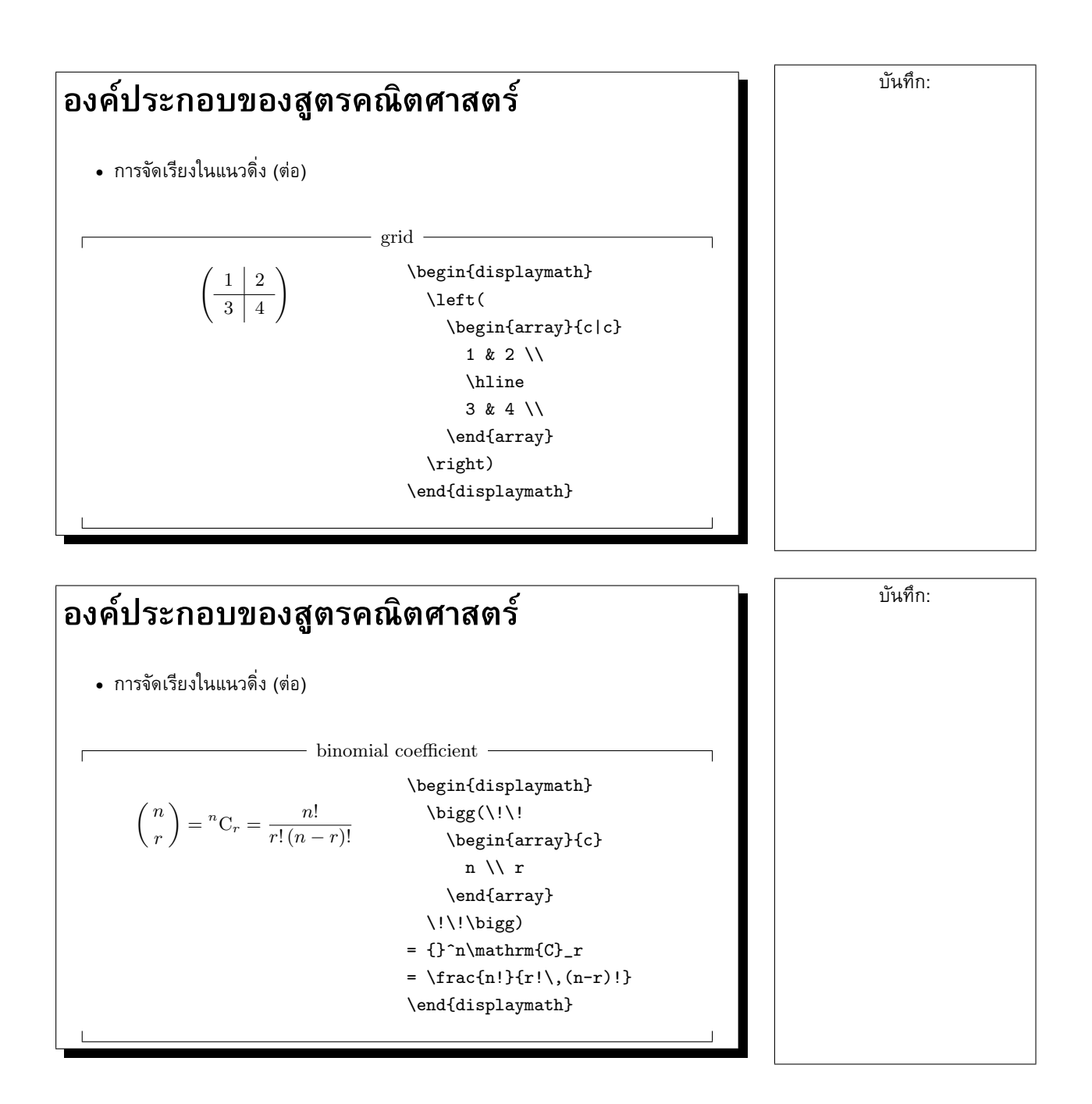

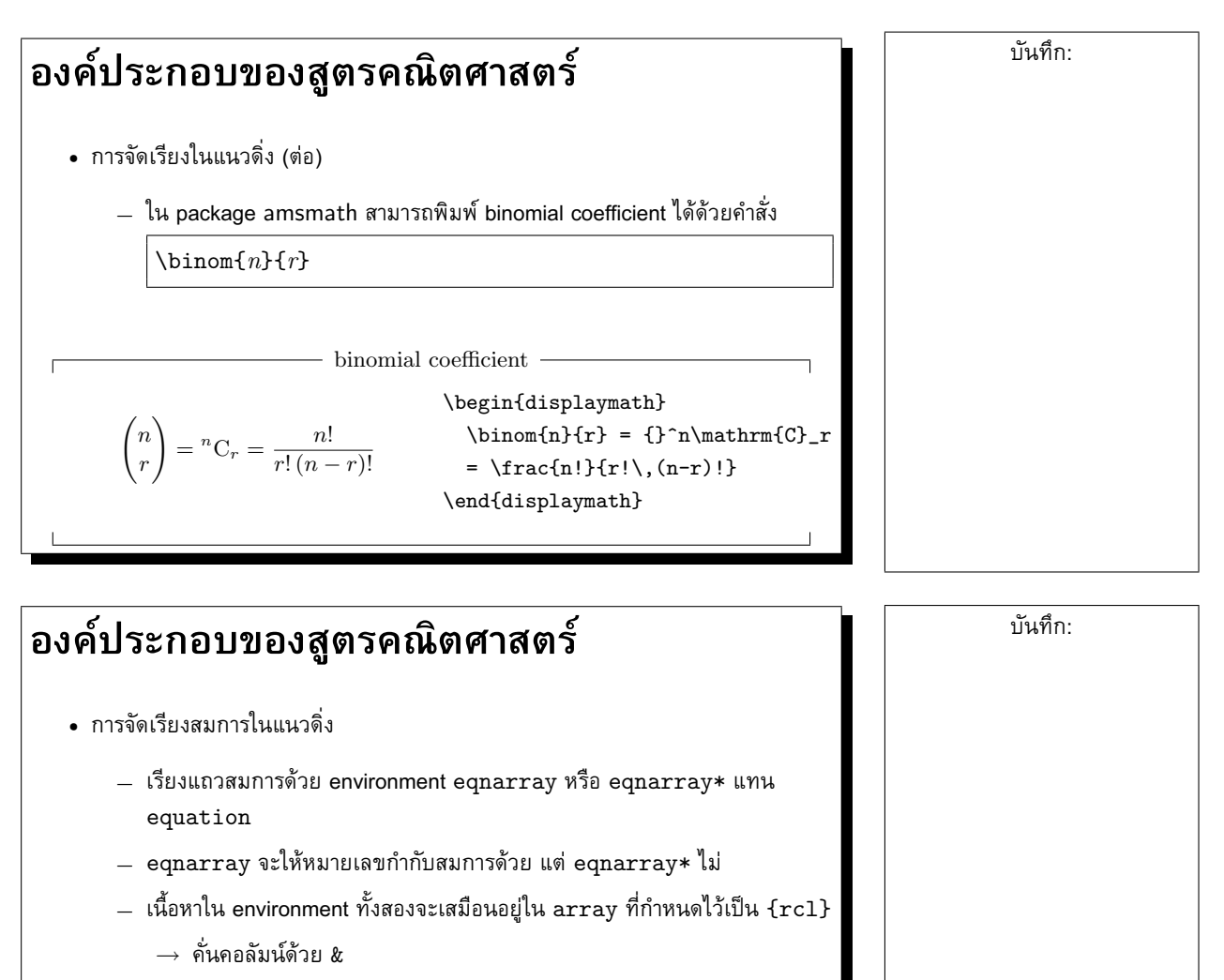

 $\rightarrow$  จบบรรทัดด้วย \\

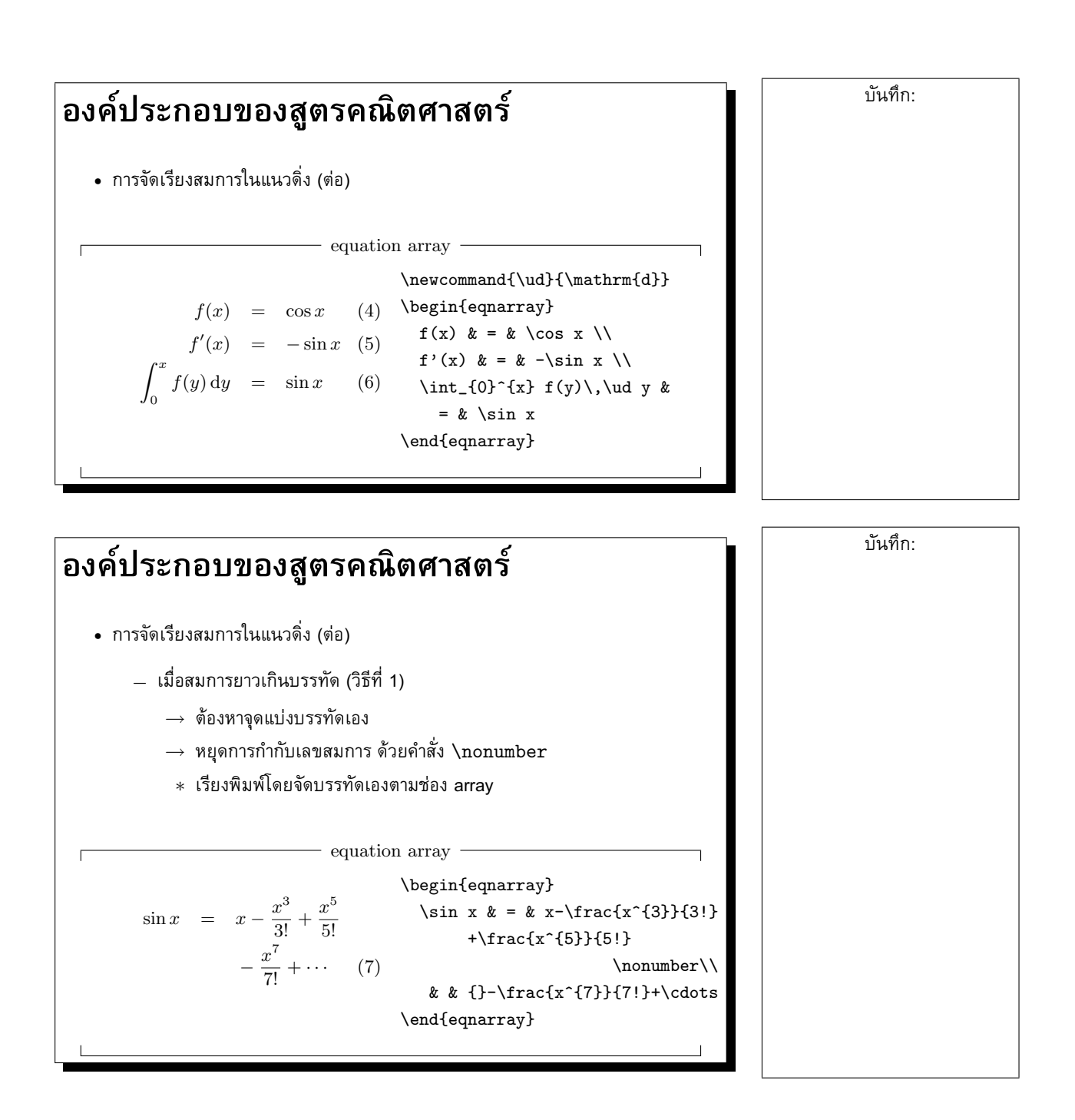

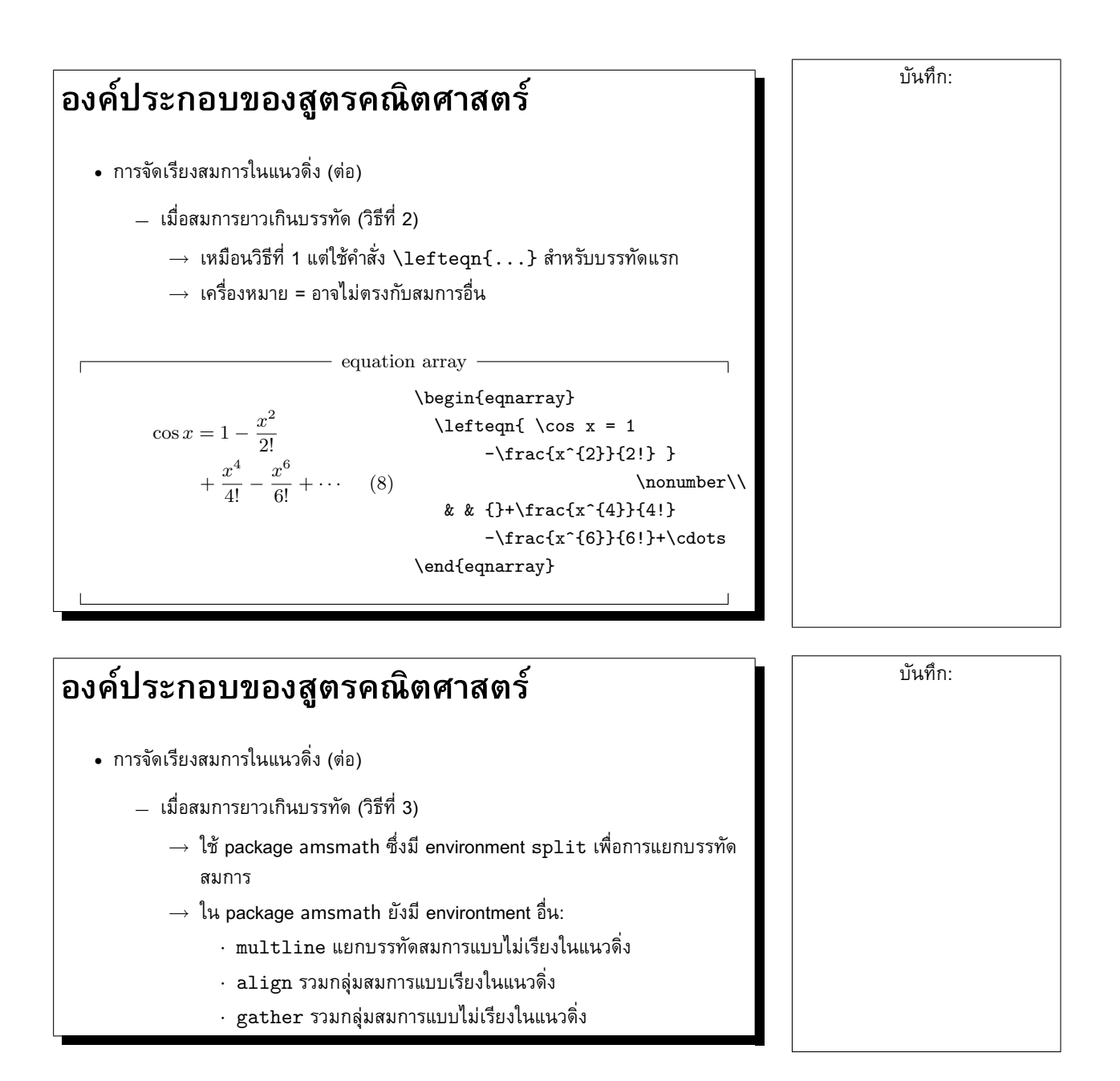

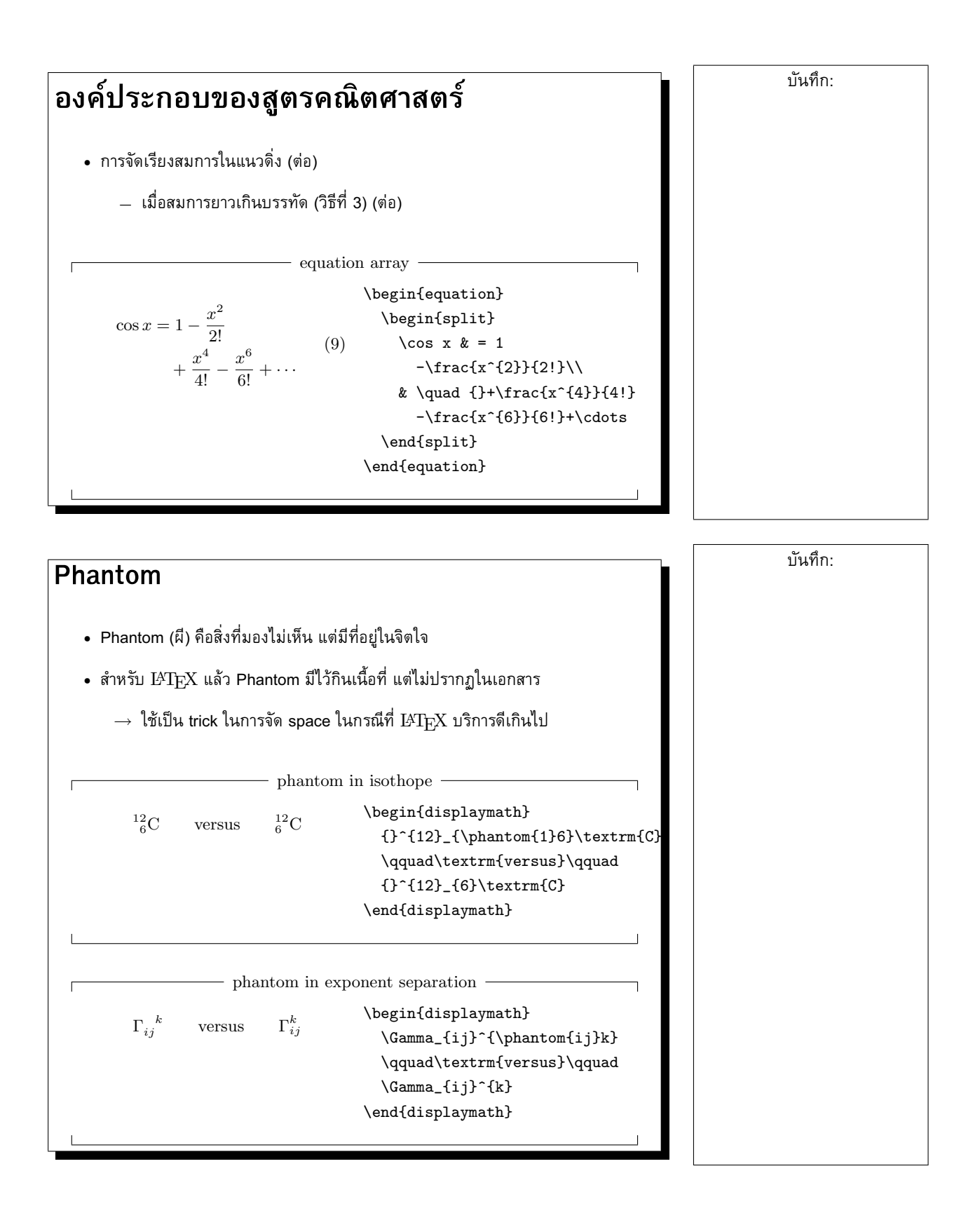

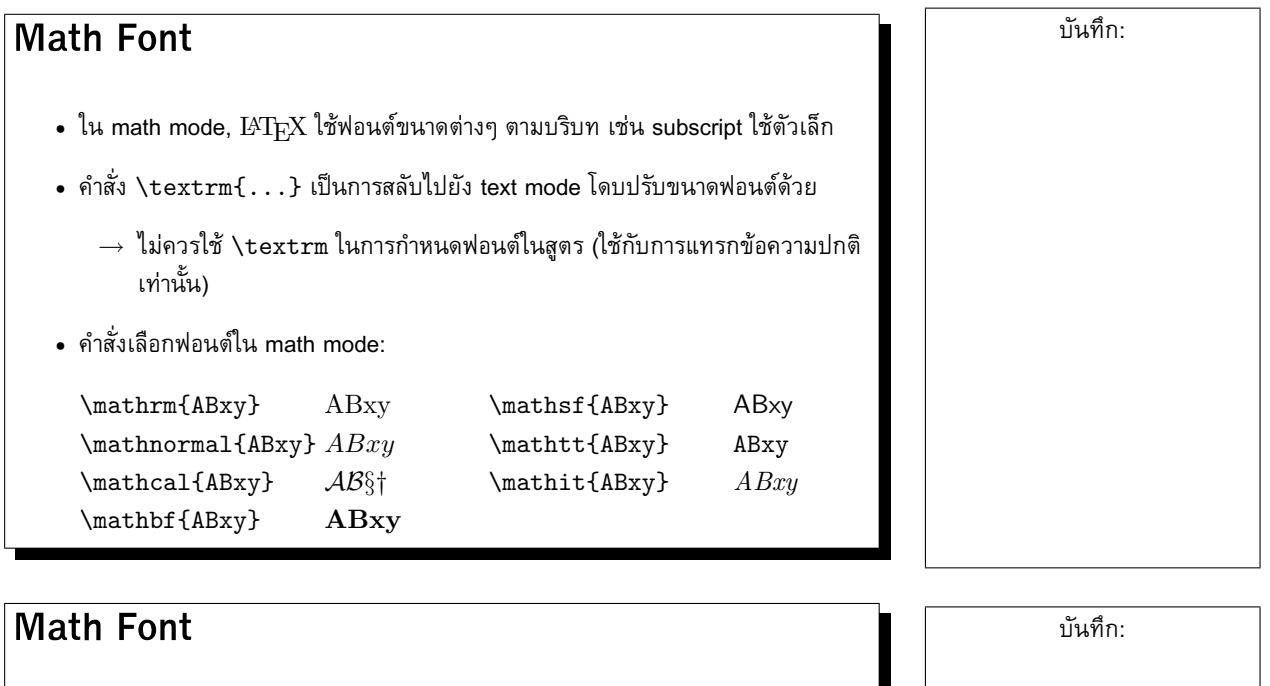

- บางครั้ง คุณตองการปรับสไตลและขนาดฟอนต ดวยคำสั่ง:
	- **–** \displaystyle → 123
	- $-$  \textstyle  $\rightarrow$  123
	- $-$  **\scriptstyle**  $\rightarrow$   $123$
	- $-$  **\scriptscriptstyle**  $\rightarrow$   $_{123}$

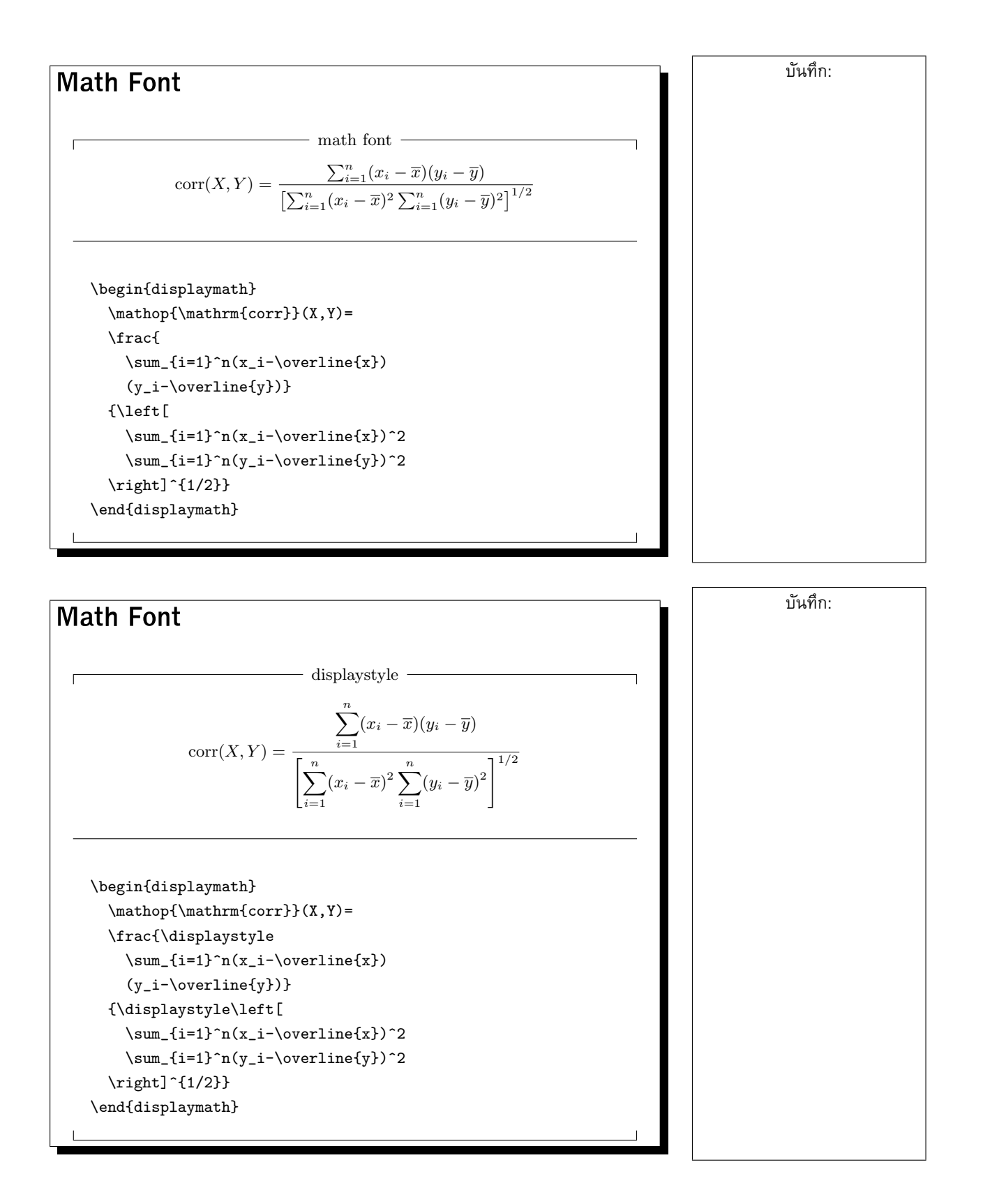

#### **Theorem**

- ในเอกสารทางคณิตศาสตร คุณสามารถสรางทฤษฎีบทโดยมีตัวเลขกำกับโดยอัตโนมัติ ได โดยใชเครื่องมือที่เรียกวา **"theorem"**
- **theorem** สามารถมีไดหลายชุด เชน ชุด "Theorem," "Definition," "Axiom," "Lemma," . . . ซึ่งจะนับเลขแยกกัน
- การกำหนด **theorem** แตละชุด ใชคำสั่งตอไปนี้ใน preamble:

\newtheorem{name}[counter]{text}[section]

- $\mu = \textit{name} = \frac{1}{2}$ อชุด theorem ซึ่งจะใช้อ้างถึงในเอกสาร
- $\emph{-} \ \ counter$  = ชื่อชุด theorem อื่นที่กำหนดไว้แล้วซึ่งจะนับเลขเป็นชุดเดียวกัน
- $\dot{z} = \dot{z}$  = ชื่อชุด theorem ที่จะปรากฏในเอกสาร
- $\frac{1}{2}$  *section* = counter ที่จะ prefix และกำหนดขอบเขตการนับเลข theorem เช่น section หมายถึงการ prefix ดวยเลข section และเริ่มนับ 1 ใหมเมื่อขึ้น section ใหม

#### **Theorem**

 $\bullet$  เมื่อกำหนด theorem ด้วย \newtheorem แล้ว คุณสามารถใช้  $name$  ในการสร้าง theorem ในชุดนั้นๆ โดยใชรูปแบบ:

\begin{name}[text] *. . . เนื้อหา theorem . . .* \end{name}

 $\,\,\,-\,\, text\,$ เป็นข้อความที่จะใช้เป็นชื่อ theorem ซึ่งจะปรากฏต่อจากหมายเลข theorem

บันทึก:

บันทึก:

<span id="page-20-0"></span>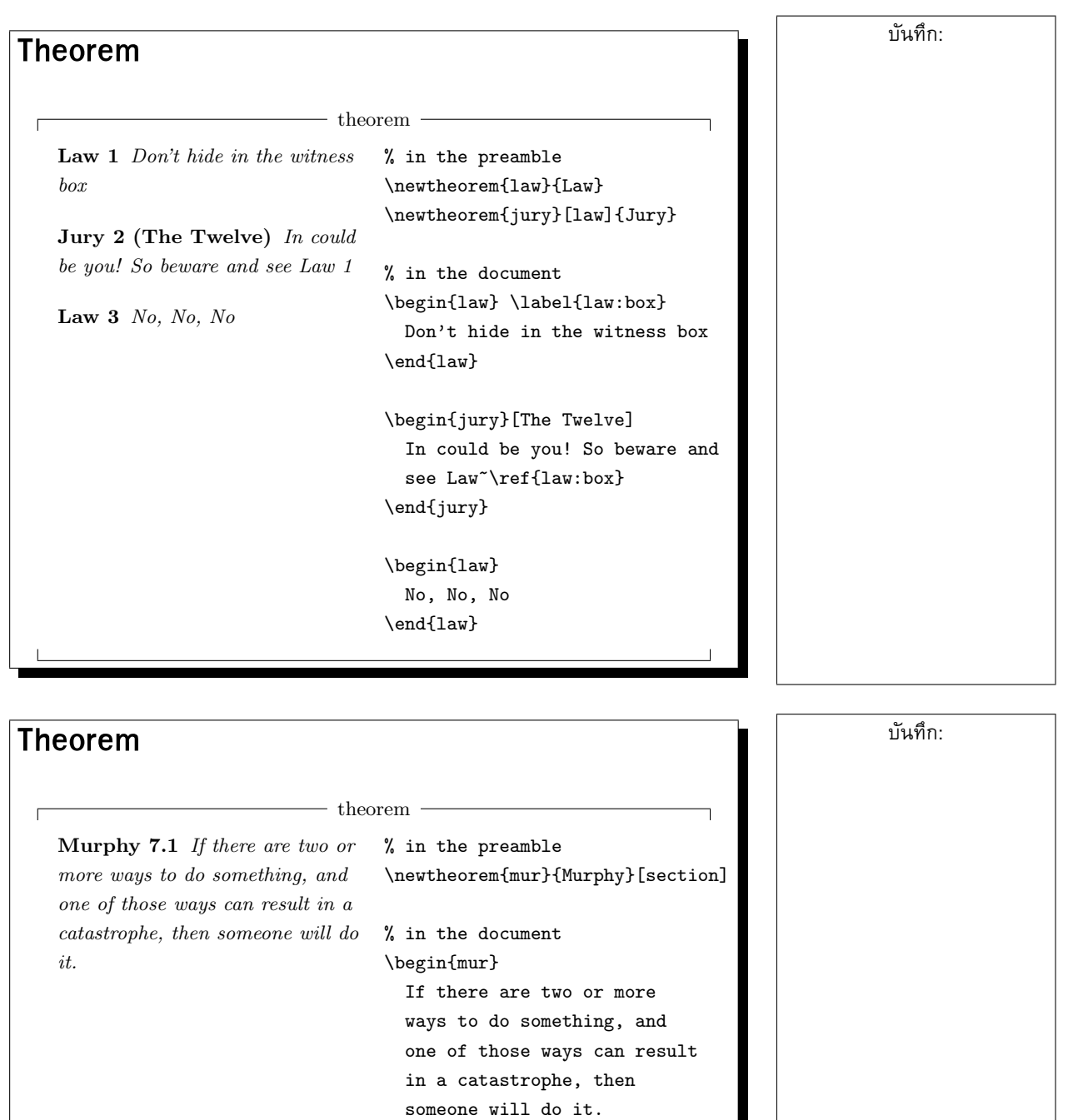

 $\end{mur}$ 

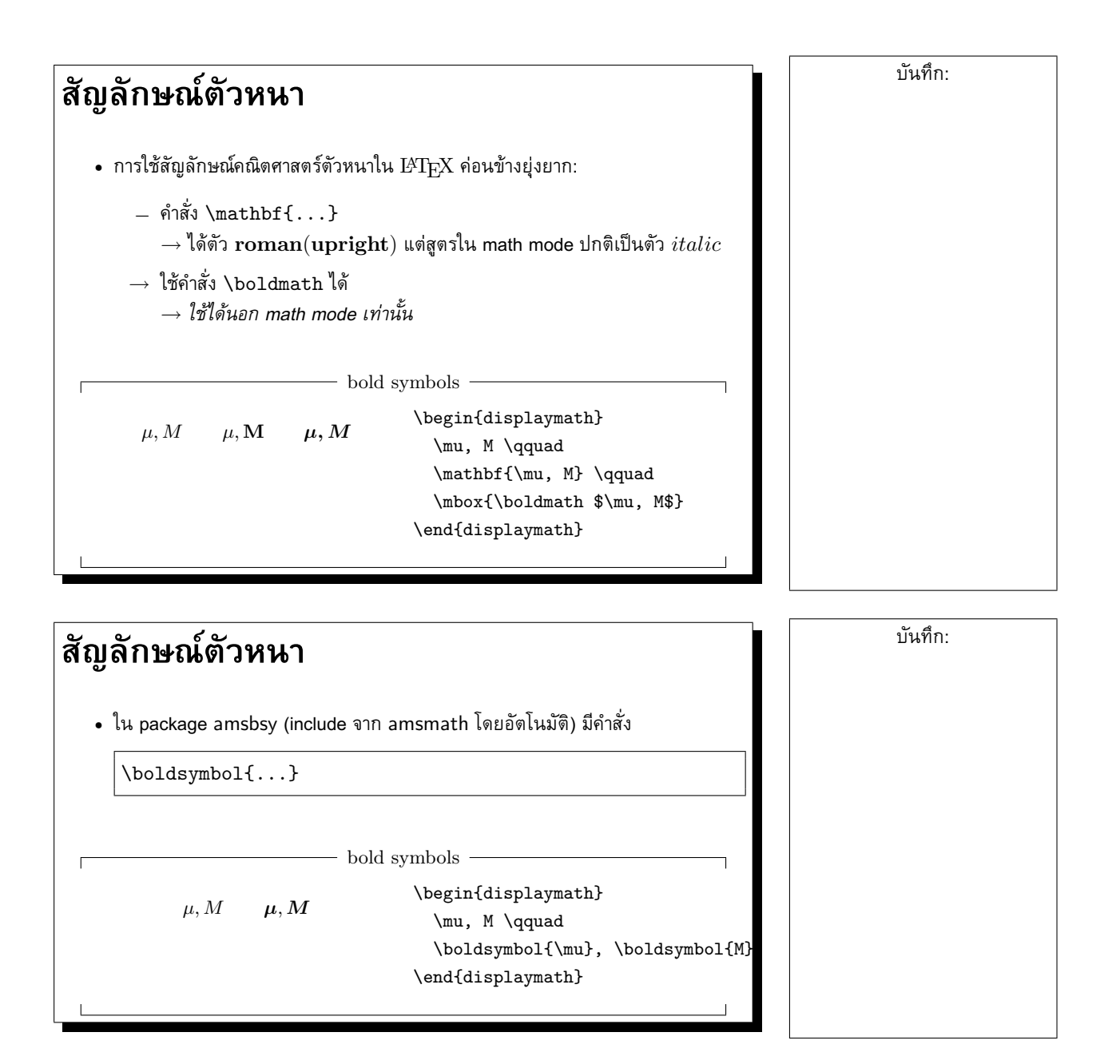

### **8 การแทรกรูปภาพ**

## **การแทรกรูปภาพ**

- $\,\textcolor{red}{\bullet}\,$   $\,\text{E}\text{Tr} \text{X}\,$  มีคำสั่งสำหรับวาดรูปในตัวเอง แต่ยากสำหรับผู้เริ่มต้น
	- $\rightarrow$  มักใช้การ insert รูปจากโปรแกรมอื่น
- รูปแบบที่ <sup>L</sup>ATEX สนับสนุน: EPS (Encapsulated Postscript)
- โปรแกรมที่สามารถสราง EPS ได:
	- **–** xfig
- **–** dia
- **–** tgif **–** gnuplot
- $\bullet$  ถ้าใช้ <code>PDFI</code><sup>AT</sup>EX รูปภาพที่สนับสนุนคือแบบ JPEG, PNG, MetaPost และ <code>PDF</code>

## **การแทรกรูปภาพ**

• package graphicx (ซึ่งเปนสวนขยายของ package graphics)

\usepackage[driver]{graphicx}

- $\;$   *driver* คือชื่อโปรแกรมที่ใช้จัดการ output ต่อจาก L<sup>A</sup>T<sub>E</sub>X เพื่อที่ L<sup>A</sup>TEX จะได้ ฝงรูปภาพในรูปแบบที่เหมาะสม
- $-$  ค่า  $\emph{driver}$ ปกติที่มักใช้ก็คือ dvips หากคุณใช้ PDFL<sup>A</sup>TEX คุณอาจใช้ค่า pdftex
- $-$  ตามปกติ คุณควรระบุ driver เสมอ หากไม่ระบุ $\rightarrow$  package graphics จะไป อานคาปกติจาก configuration ของระบบ

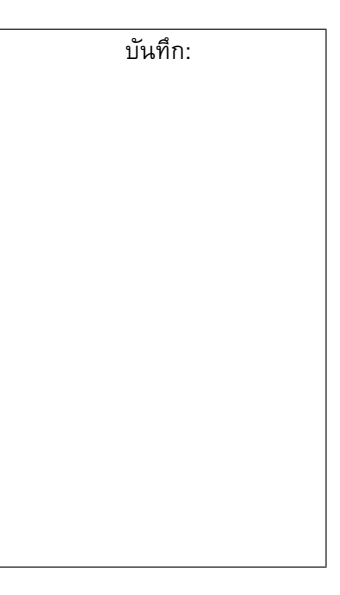

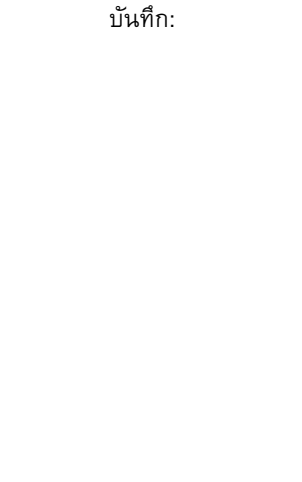

## **การแทรกรูปภาพ** • คำสั่งแทรกรูปภาพ  $\overline{\left( \hat{y} - value, \ldots \right)}$ **–** file คือชื่อไฟลกราฟกที่ตองการ  $-$  ค่า optional argument  $key$  คือการจัดวางรูป ซึ่งสามารถตั้งค่าต่างๆ ต่อไปนี้ได้ ∗ width ยอ/ขยายรูปใหไดความกวางที่กำหนด ∗ height ยอ/ขยายรูปใหไดความสูงที่กำหนด ∗ angle หมุนรูปภาพทวนเข็มนาฬกาตามองศาที่กำหนด ∗ scale ยอ/ขยายโดยรักษาสัดสวนของรูป **การแทรกรูปภาพ** • ตัวอย่าง บันทึก:

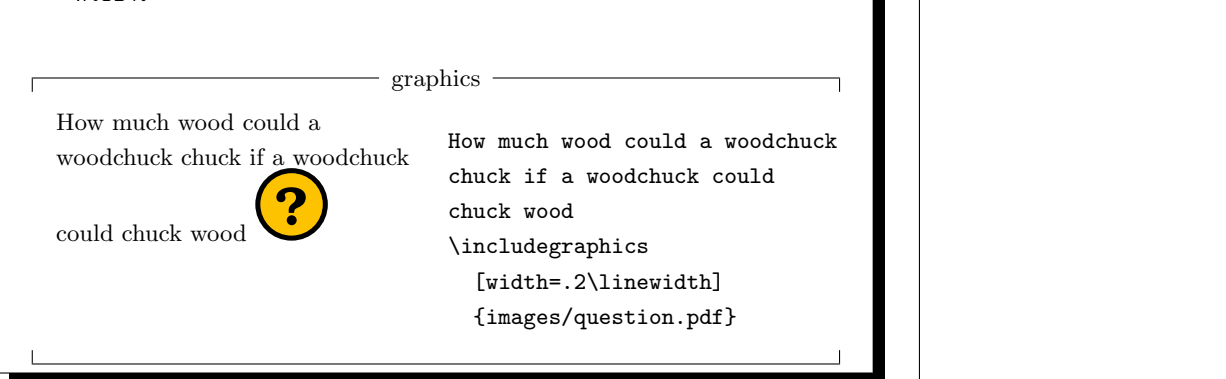

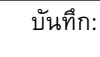

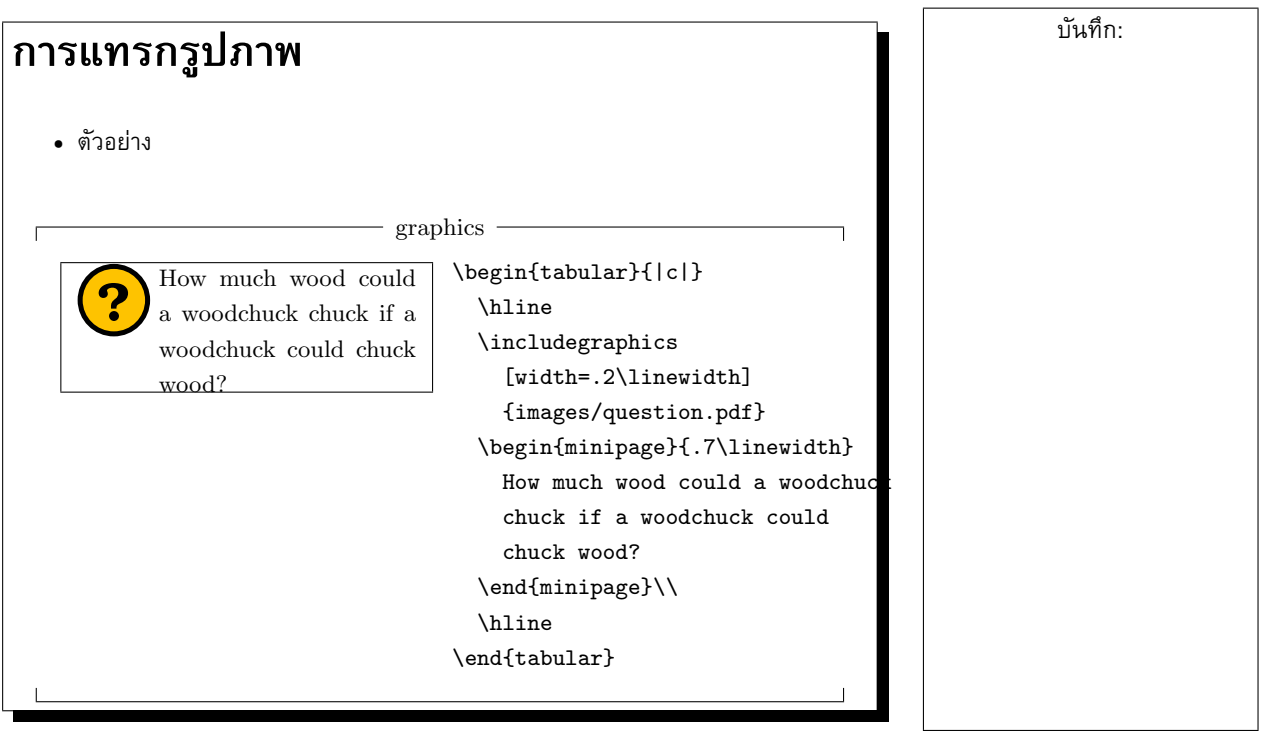